## **Wywoływanie kodu natywnego w C++ z języka Ruby**

Ruby to wysokopoziomowy język programowania, który znany jest przede wszystkim z tego, że pozwala na tworzenie eleganckiego i zwięzłego kodu. Niemniej jednak nie jest on powszechnie uznawany za język o wysokiej wydajności. Dlatego też czasem może zaistnieć potrzeba przeniesienia części obliczeń do kodu natywnego, aby zwiększyć szybkość działania programu. W tym artykule opiszę kilka sposobów, które umożliwią osiągnięcie tego celu.

Analiza wydajności będzie odbywała się na systemie Arch Linux, Ruby w wersji 3.2, i9-12900K, 128GB RAM. Dzięki temu porównanie czasu wykonania będzie racjonalne. Jako autor przestrzegam jednak przed wyciąganiem zbyt daleko idących wniosków na podstawie małej liczby próbek.

## **KOD W RUBY**

Jako przykład kodu, który znacząco zyska na przeniesieniu do warstwy wykonywanej natywnie, wezmę szukanie liczb pierwszych w zadanym przedziale. Implementacja naiwnej funkcji is\_prime? znajduje się w Listingu 0.

#### **Listing 0. Definicja funkcji is\_prime?**

```
def is prime? n
     return false if n < 2
    return true if n == 2return false if n % 2 == 0 (3..Math.sqrt(n)).step(2) do |i|
        return false if n % i == 0
     end
     true
end
def find primes range
     range.select{ |n| is_prime? n }
end
```
Przetestujmy ją na zakresie między [10<sup>15</sup>, 10<sup>15</sup>+99]. Oczekiwanym rezultatem jest znalezienie dwóch liczb pierwszych:

 $\delta$  10<sup>15</sup>+37  $x = 10^{15} + 91$ 

**Listing 1. Kod implementujący pomiar czasu wykonania za pomocą modułu benchmark**

```
Benchmark.bm do |x|
     x.report("find_primes") do
         raise "not equal" unless [
             1000000000000037,
             1000000000000091
        l == find primes(
             1_000_000_000_000_000..1_000_000_000_000_099
\qquad \qquad end
end
```
Program zostanie wykonany dwukrotnie: za pomocą standardowego interpretera (Listing 2) oraz z wykorzystaniem techniki JIT (ang. *just in time (compilation)*), która pozwala na znaczące przyspieszenie kodu w wielu interpreterach, jak i maszynach wirtualnych (Listing 3).

#### **Listing 2. Wyniki pomiaru czasu wykonania**

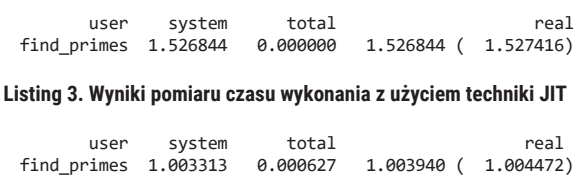

Mając te wyniki, możemy zaobserwować, że zastosowanie JIT znacząco wpływa na wydajność naszego kodu. Czas wykonania funkcji find\_primes uległ wyraźnemu skróceniu, co świadczy o korzyściach płynących z optymalizacji kodu przy użyciu tej techniki.

## FIDDLE

Gem Fiddle (nie mylić z Fiddler) to biblioteka języka Ruby, która umożliwia bezpośredni dostęp do funkcji zadeklarowanych w języku C z języka Ruby. Pozwala na tworzenie i operowanie na obiektach, operowanie na wskaźnikach i strukturach, a także wywoływanie funkcji.

Fiddle jest elementem biblioteki standardowej, co oznacza, że jest dostępny bez konieczności instalacji dodatkowych gemów. Biblioteka ta działa na zasadzie wiązania dynamicznego (ang. *dynamic linking*).

Zaimplementujmy zbliżony algorytm do tego pokazanego w Listingu 0, ale tym razem używając C++. Funkcja is\_prime zwraca typ int, a nie bool, ponieważ niektóre z później wykorzystanych technik będą tego wymagały. W Listingu 4 przedstawiono kod źródłowy algorytmu, a w Listingu 5 jego plik nagłówkowy. Plik projektu CMake znajduje się w Listingu 6.

#### **Listing 4. prime.cpp**

```
#include "prime.hpp"
#include <cmath>
extern "C"
int is prime(int64 t n)
{
    if (n < 2) return \theta;
    if (n == 2) return 1;
    if (n % 2 == 0) return 0:
    for (int64_t i = 3; i * i <= n; i += 2) {
         if (n \overline{\textbf{x}} i == 0) return 0;
     }
     return 1;
}
```
#### **Listing 5. prime.hpp**

```
#pragma once
#include <stdint.h>
extern "C"
```
int is\_prime(int64\_t n);

#### **Listing 6. CMakeLists.txt**

cmake\_minimum\_required(VERSION 3.26)

project(prime VERSION 1.0 LANGUAGES CXX)

add\_library(prime SHARED src/prime.cpp src/prime.hpp )

target compile features(prime PUBLIC cxx std 20)

Efektem budowy tego projektu będzie biblioteka libprime.so., którą będzie można linkować dynamicznie, co umożliwi wykorzystanie jej w innych programach – w tym przypadku w interpreterze Ruby.

#### **Listing 7. Wywołanie CMake**

```
% cmake -S . -B build -DCMAKE_BUILD_TYPE=Release
 -- The CXX compiler identification is GNU 13.1.1
-- Detecting CXX compiler ABI info
-- Detecting CXX compiler ABI info - done
-- Check for working CXX compiler: /usr/bin/c++ - skipped
-- Detecting CXX compile features
-- Detecting CXX compile features - done
-- Configuring done (0.2s)
-- Generating done (0.0s)
-- Build files have been written to: /[...]/build
% cmake --build build
[ 50%] Building CXX object CMakeFiles/[...]/prime.cpp.o
[100%] Linking CXX shared library libprime.so
[100%] Built target prime
% ls -lah build/libprime.so
```
-rwxr-xr-x 1 krzaq krzaq 15K Jun 30 18:40 build/libprime.so

Ze względu na poziom skomplikowania projektu odwołamy się do tej biblioteki bezpośrednio, bez instalowania jej w standardowych ścieżkach w systemie. Wykorzystamy do tego bibliotekę Fiddle.

Przede wszystkim trzeba ją dodać do programu, za pomocą komendy require 'fiddle'. Następnie ładujemy bibliotekę do jej obiektu-uchwytu:

#### **Listing 8. Ładowanie biblioteki libprime.so za pomocą Fiddle**

```
libprime = Fiddle::Handle.new("[...]/libprime.so")
```
Kolejnym krokiem będzie utworzenie uchwytu do konkretnej funkcji oraz zdefiniowanie jej sygnatury. Wykorzystana do tego zostanie klasa Fiddle::Function, do której konstruktora podamy następujące parametry:

- » adres symbolu is\_prime z biblioteki: libprime['is\_prime']
- listę parametrów funkcji jako tablicę: [Fiddle::TYPE\_LONG\_LONG]
- » wartość zwracaną przez funkcję: Fiddle::TYPE\_INT

#### **Listing 9. Definicja funkcji is\_prime z użyciem Fiddle**

```
IS_PRIME_FUNC = Fiddle::Function.new(
     libprime['is_prime'],
     [Fiddle::TYPE_LONG_LONG],
    Fiddle::TYPE_INT
)
```
Teraz docelowa funkcja może być wywołana za pomocą metody call utworzonego obiektu. Pełny przykład pokazany jest w Listingu A.

**Listing A. Pełen przykład wykorzystania Fiddle w kodzie Ruby**

```
require 'benchmark'
require 'minitest'
require 'fiddle'
libprime = Fiddle::Handle.new("[...]/libprime.so")
IS_PRIME_FUNC = Fiddle::Function.new(
     libprime['is_prime'],
     [Fiddle::TYPE_LONG_LONG],
     Fiddle::TYPE_INT
)
def is_prime? n
     IS_PRIME_FUNC.call(n) == 1
end
def find primes range
     range.select{ |n| is_prime? n }
end
Benchmark.bm do |x|
     x.report("find_primes") do
         raise "not equal" unless [
             1000000000000037,
             1000000000000091
        ] == find\_primes( 1_000_000_000_000_000..1_000_000_000_000_099
\qquad \qquad end
end
```
Wywołanie tego kodu daje następujące rezultaty:

#### **Listing B. Pomiar czasu wykonania programu z użyciem Fiddle**

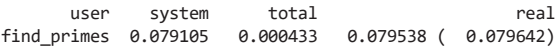

Można zauważyć, że przyspieszenie jest prawie dwudziestokrotne w porównaniu do kodu w Ruby, mimo że nie została zastosowana żadna optymalizacja na poziomie algorytmicznym.

### I FFI

FFI jest biblioteką Ruby o działaniu bardzo zbliżonym do biblioteki Fiddle – pozwala ona na dynamiczne wiązanie bibliotek i wywolywanie zawartego w nich kodu. Różnice znajdują się głównie na warstwie syntaktycznej. FFI zainstalujemy za pomocą polecenia gem install ffi. Następnie definiujemy moduł odpowiedzialny za reprezentację natywnej biblioteki, którą chcemy wykorzystać – w tym przypadku będzie to dokładnie ta sama biblioteka, co wcześniej.

#### **Listing C. Definicja modułu LibPrime wykorzystującego bibliotekę libprime.so**

```
module LibPrime
   extend FFI::Library
     ffi_lib '[...]/libprime.so'
     attach_function :is_prime, [:long_long], :int
end
```
Warto zauważyć, że w tej definicji biblioteki od razu zawarte są definicje funkcji. Teraz, aby wywołać funkcję is\_prime, możemy użyć jej bezpośrednio w naszym kodzie, korzystając z modułu LibPrime.

#### **Listing D. Implementacja funkcji is\_prime? z wykorzystaniem FFI**

```
def is prime? n
    LibPrime.is_prime(n) == 1
end
```
**KRZYWE BÉZIERA HISTORIA JEDNEGO REFAKTORA | DESERIALIZACJA W PHP** 

**INDEX: 285358** www.programistamag.pl programistów i liderów zespołów Magazyn 3/2023 (108) Cena 28,90 zł (w tym VAT 8%)

# WYWOŁYWANIE KODU NATYWNEGO W C++ Z JĘZYKA RUBY

## Aktualny numer już w sprzedaży

**GPU Audio** Gdzie te dane? O zachowaniu spójności z - od teorii do praktyki **Transactional Outbox Pattern** Jak AutoML zmienia sposób postrzegania MySQL Shell plugin dla

**Visual Studio Code** 

uczenia maszynowego?

 ${\bf N}$   ${\bf N}$   ${\bf N$ Kup książk